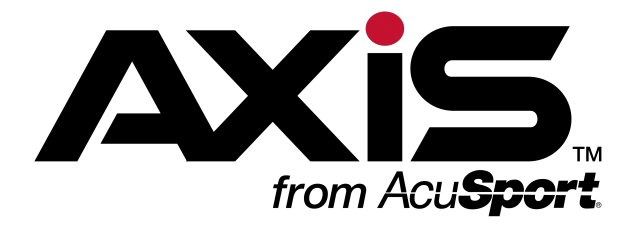

# **Retail Information Report User Guide**

#### <span id="page-0-0"></span>This document provides an overview of the features in the **Retail Information Report**.

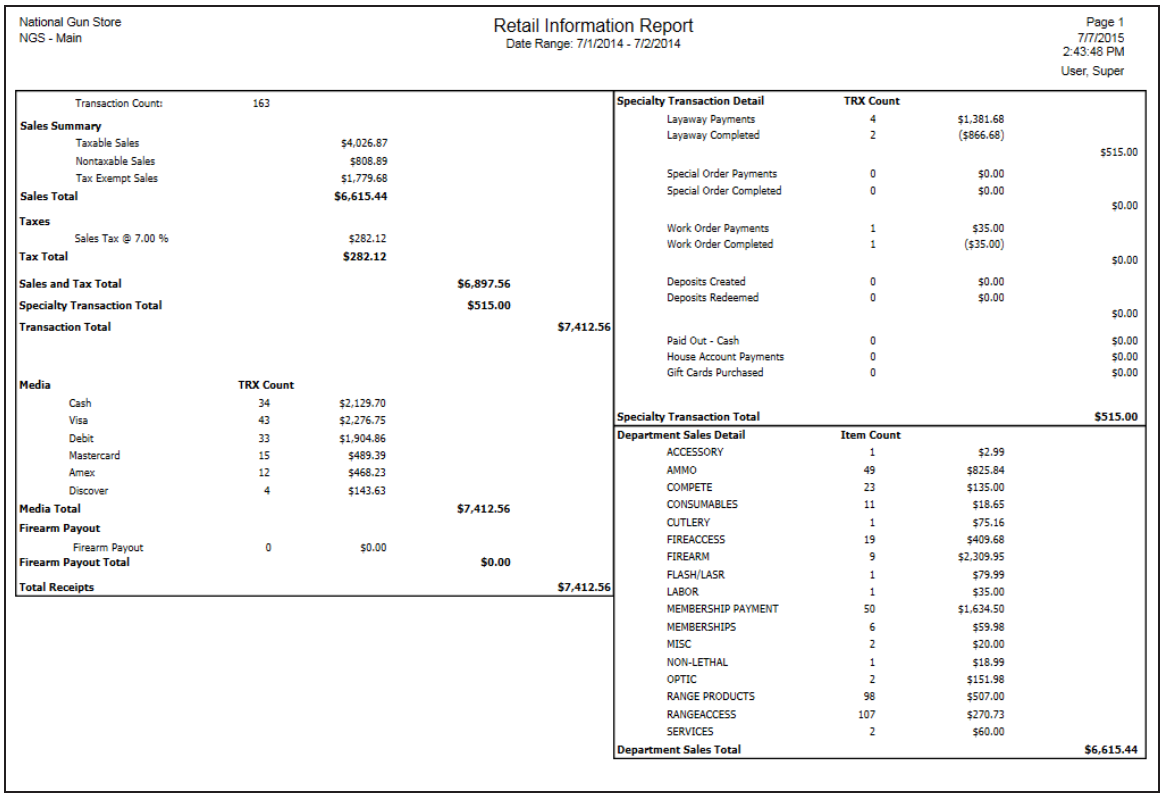

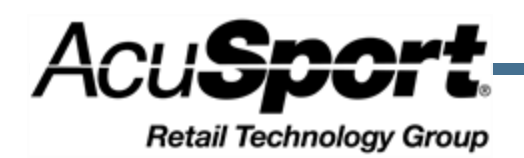

## **Notices**

# **Contents**

AXIS™ Retail Information Report User Guide

Publication Date: July 2015 Copyright © 2015 AcuSport Corporation. 940 Industrial Drive, Suite 107 Sauk Rapids, MN 56379 1-800-547-7120 All rights reserved.

No part of this document may be reproduced, distributed, performed, displayed, or used to prepare a derivative work without the prior and express written consent of AcuSport Corporation ("AcuSport"). The software described in this document is furnished under a license agreement and may be used only in accordance with the terms and conditions of the license agreement. Information in this document is subject to change without notice, and AcuSport assumes no responsibility for errors.

#### **Trademarks and Credits**

ACUSPORT, AXIS, AXIS Retail Management System (AXIS RMS), AXIS Data Center, AXIS Register, and AXIS E4473 are trademarks of AcuSport and shall not be used without the express written permission of AcuSport.

Other trademarks, such as QuickBooks, are not being used as a trademark herein and are the property of the respective owners.

#### **Legal Counsel**

This program, printed documentation, and documents should not be used as a substitute for professional advice in specific situations. The procedures, images, and examples in this document are for illustrative purposes only and may not be applicable in your setting due to differences in preference, settings, and/or state and local regulations.

The following notice is required by law:

**AcuSport products and services are not a substitute for the advice of an Attorney.**

**You are encouraged to seek the advice of your own attorney concerning the use and legality of this program, documentation, and forms.**

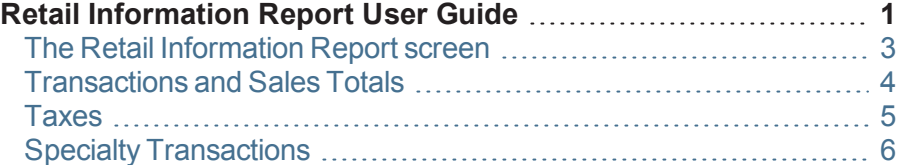

[Receipts](#page-6-0) and Payouts [7](#page-6-0)

### <span id="page-2-0"></span>**The Retail Information Report screen**

The **Retail Information Report** screen allows the user to review and print a comprehensive report showing daily transaction counts and total sales amounts for a selected date range.

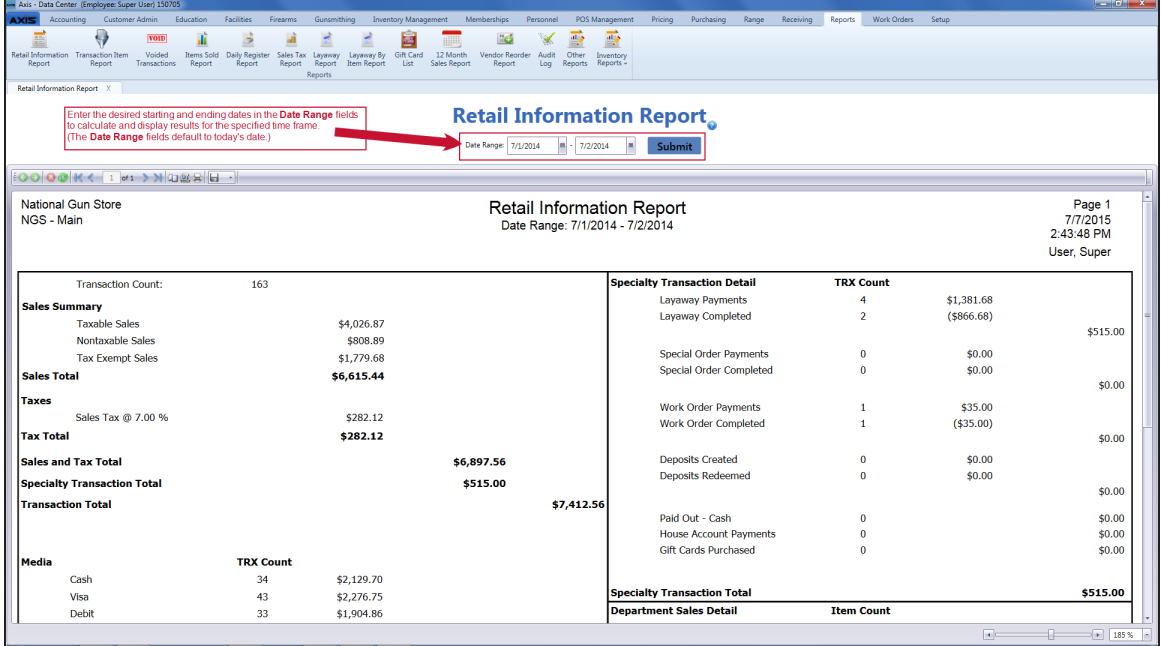

### <span id="page-3-0"></span>**Transactions and Sales Totals**

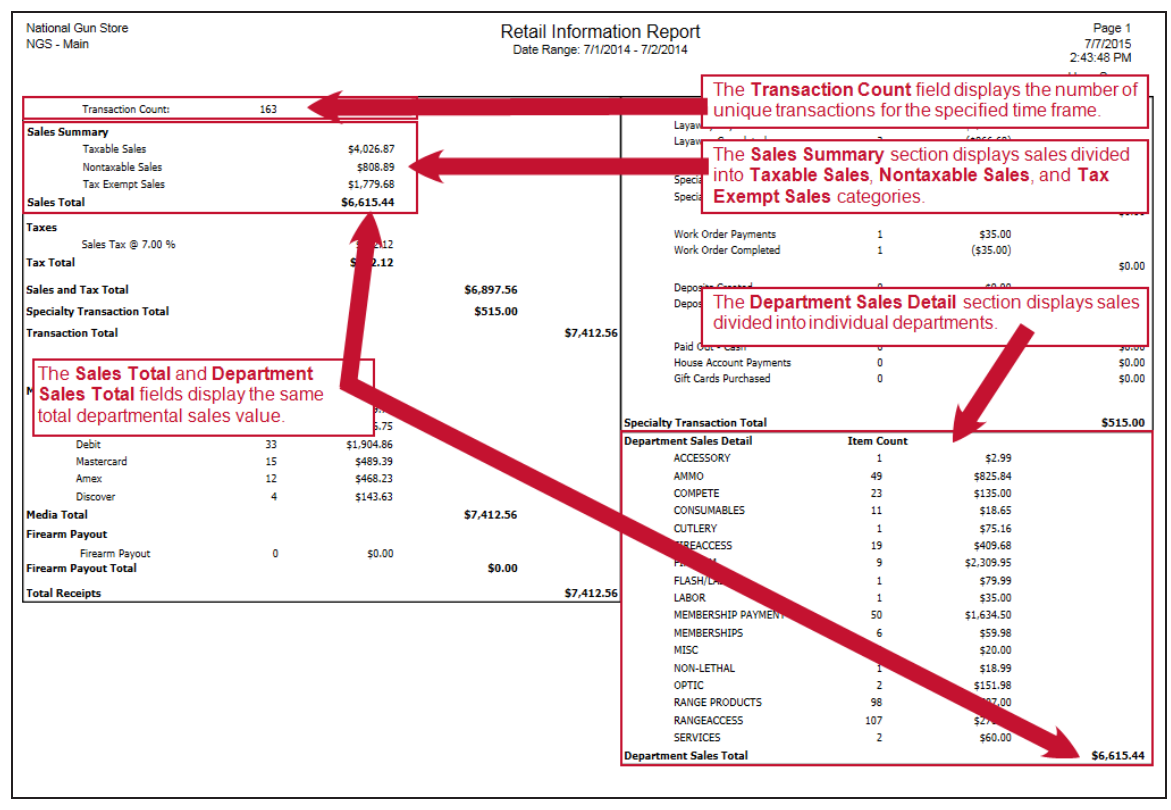

#### <span id="page-4-0"></span>**Taxes**

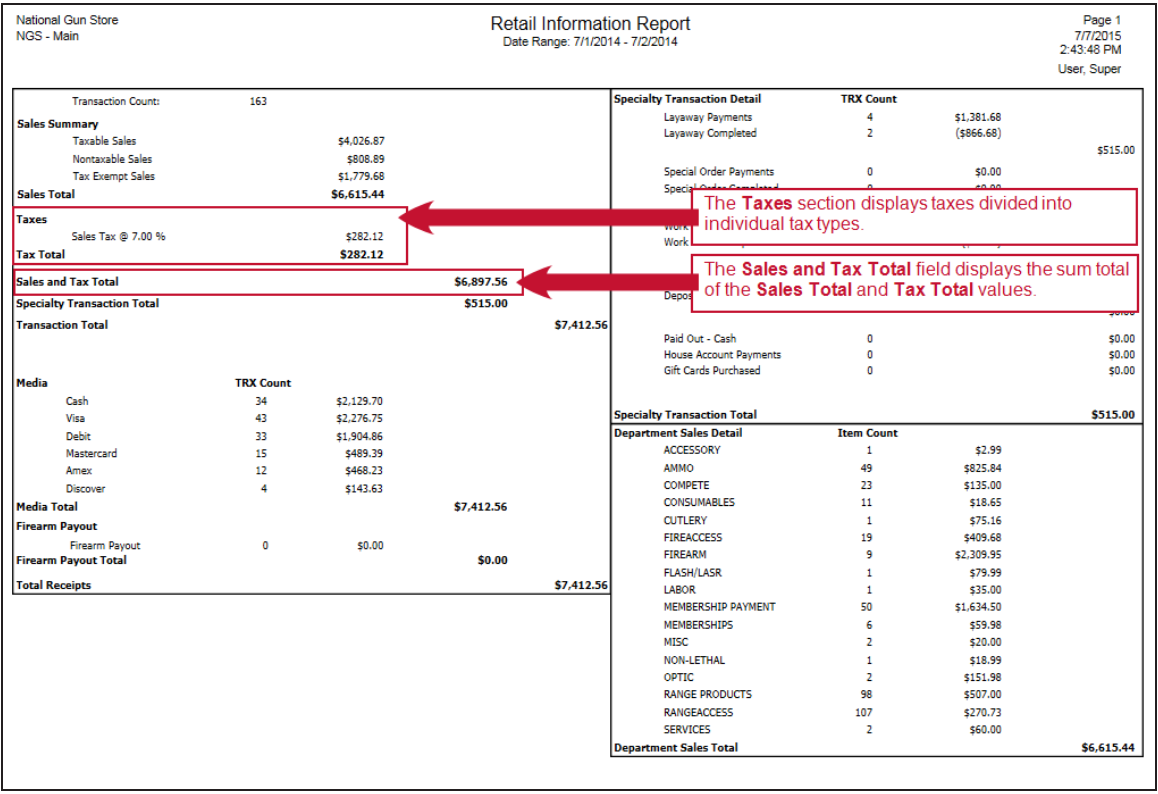

## <span id="page-5-0"></span>**Specialty Transactions**

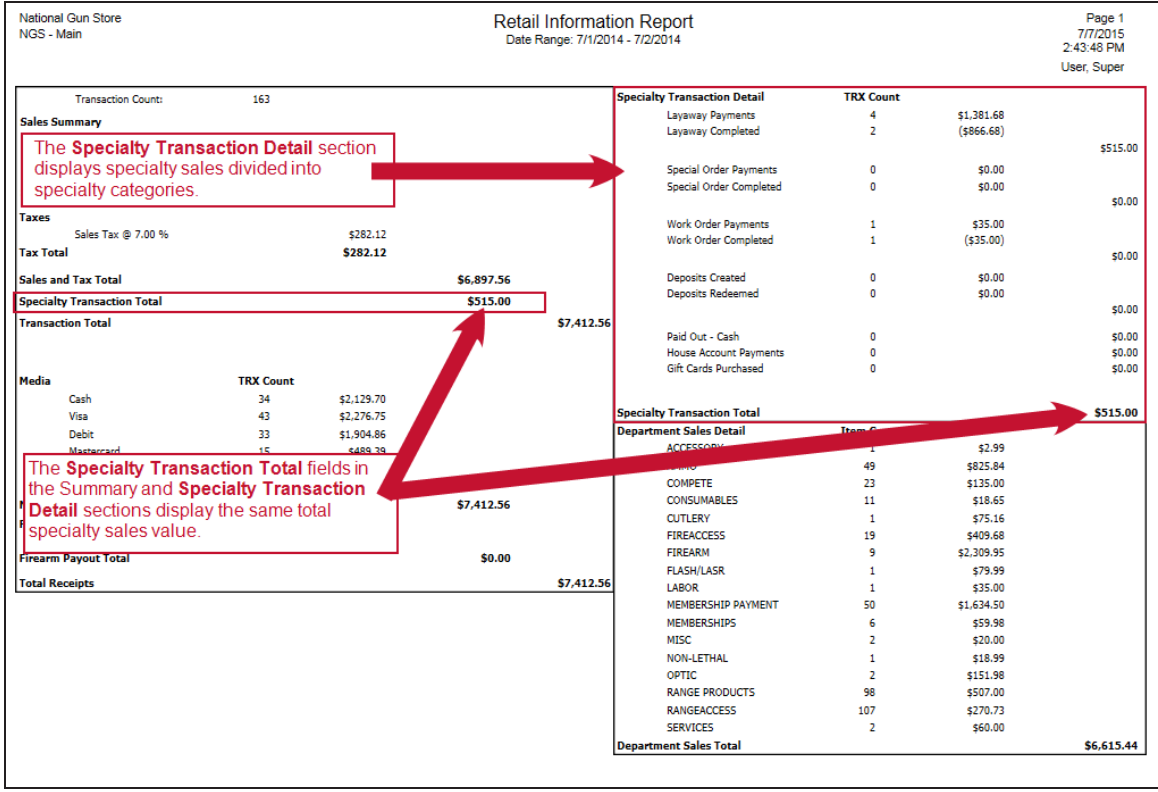

### <span id="page-6-0"></span>**Receipts and Payouts**

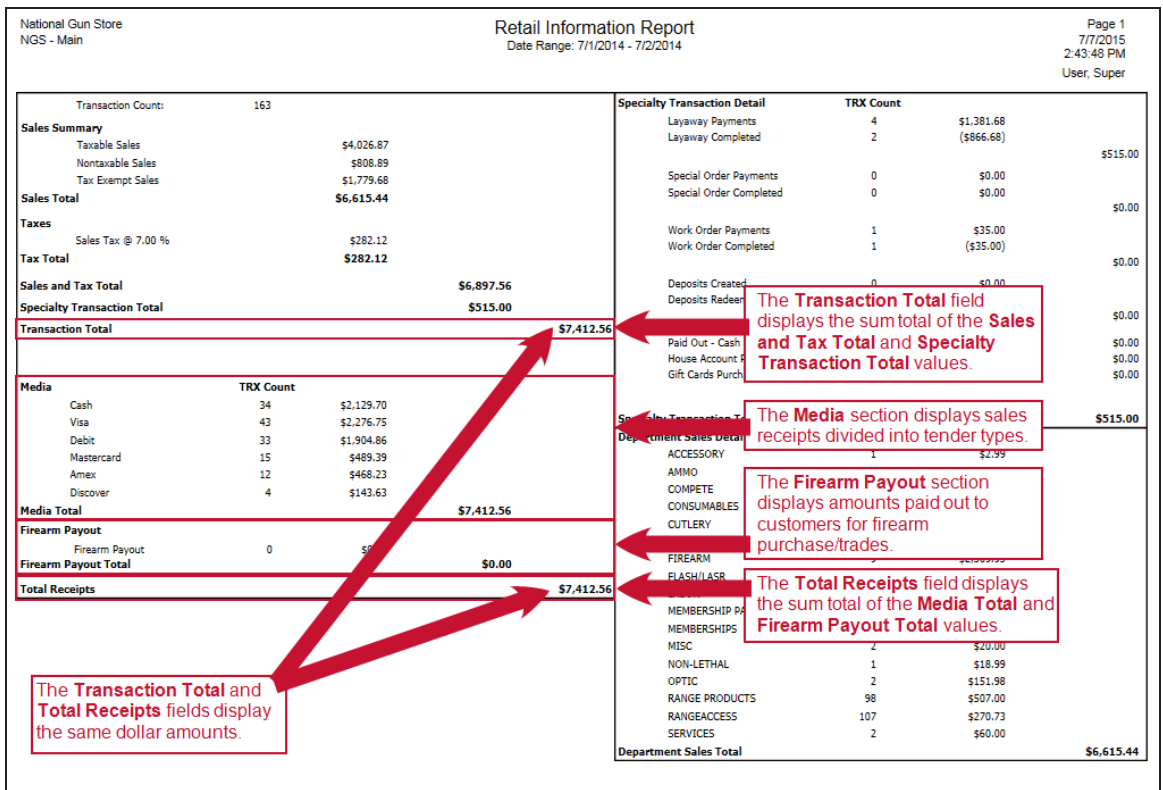